## Graphics tricks for models

Bill Rising

StataCorp LP

2011 Australian/New Zealand Stata Users Group Meeting Fremantle, WA September 17, 2011

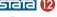

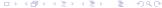

#### Goals

- Show two new Stata graphics tools
  - Plotting marginal effects and predictive margins using marginsplot
  - Making contour plots via twoway contour and twoway contourline

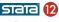

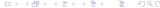

#### **Getting Started**

- This will be an interactive demonstration
  - This will help show some of the new interface as well as some other new tools
- Start by opening up the nhanes2 dataset
  - . webuse nhanes2
    - Good for continuation from yesterday
- These are survey data
  - . svyset
    - We will need to use the svy: prefix for estimation

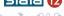

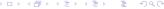

## Pros and Cons of margins

- The margins command is great!
  - Can easily compute averaged predicted values
  - Can easily compute average marginal effects
  - Both of these make tables of values
- Curse the margins command!
  - The tabular output can be difficult to read

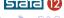

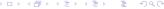

# A Simple Regression with a Quadratic

- Here is a simple model for BMI as a function of age and sex
  . svy: regress bmi c.age##c.age i.sex
- Can see that the parabola is concave down, and that women have smaller BMIs then men

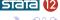

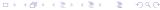

# Taking a Look at Predictive Margins

- We can take a look at the predictive margins at several ages within each sex
  - . margins, at(age==(25(10)75)) over(sex)
    - Note: Because of using svy, we should really be specifying vce(unconditional) for all these examples; this is being left off to keep the commands short
- It looks like the differences between sexes are constant (as expected)
- As one would expect from the concave-down parabola the BMI's increase and then decrease

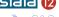

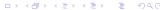

## Visualizing the Predictive Margins

- We can get a much better look at the margins by using the marginsplot command
- Here it is in its simplest form
  - . marginsplot

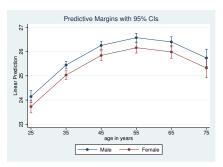

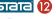

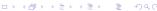

#### Default Behavior

- The default behavior is to
  - Draw a connected-line plot
  - Draw pointwise confidence intervals at each point
- Stata is bright enough to use the at() variable for the x-axis and to overlay the two curves

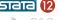

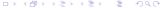

#### Switching Axes

- We can change this default behavior, of course
- Here are the same data in a less-useful form (though it shows the constant offset for the females)
  - . marginsplot, x(sex)

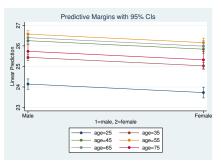

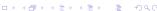

# Making a Finer Grid

- We can also make a finer grid and omit the points
  - We'll also turn off the Cls here
    - . quietly margins, at(age==(25(5)75)) over(sex)
    - . marginsplot, noci

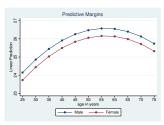

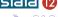

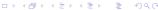

## Average Marginal Effects

- We can also look at average marginal effects
  - . quietly margins, at(age==(25(5)75)) dydx(age)
  - . marginsplot, noci

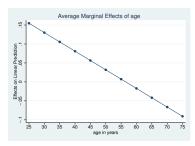

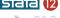

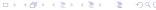

## Looking at a Logit

- Working with something which is non-linear in the natural (not the model) measure is a bit more interesting
- Here is a simple logistic regression
  - . svy: logistic diabetes age i.(race sex)

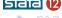

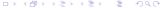

## The Predictive Margins are More Interesting

- Now the predictive margins are more interesting
  - . quietly margins, at(age==(25(5)75)) over(race sex)
  - . marginsplot, noci

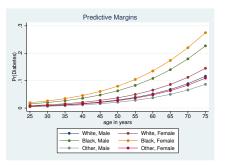

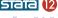

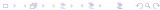

# Making Side-by-Side graphs

- We can use <u>plotdimension()</u> option to make side-by-side graphs
- This graphs race by sex
  - . marginsplot, noci plot(race)

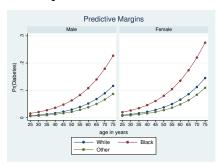

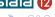

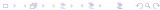

## Now for Something Complicated

- We'll now fit a model with (too) many interactions
  . svy: logit diabetes c.age##c.age##race##sex
- Looking at the interaction terms is nearly worthless
  - This is probably getting close to overfitting

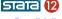

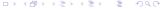

#### Predictive Margins, One Last Time

- Here are the same set of margins applied to this different model
  - . quietly margins, at(age=(20(5)75)) over(race sex)
  - . marginsplot, noci recast(line)

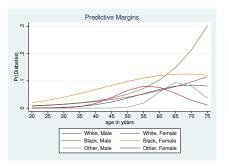

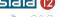

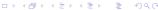

#### Contour Plots

- Stata 12 now has both filled contour plots and contour line plots
- These are both twoway plots
  - twoway contour for filled contour plots
  - twoway contourline for contour line plots
- They are in the twoway dialog

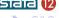

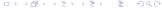

## A Simple Example Dataset

- Here is a dataset meant to be artificial mountains
  - . use mtns
- These are heights of mountains measured on this grid
  - . scatter y x

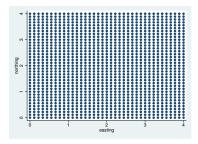

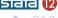

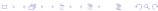

# Making a Filled Contour

- Here is the default filled contour
  - . twoway contour z y x

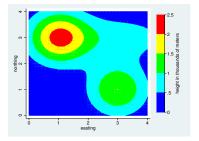

• Note: If this displays with line artifacts, turn off anti-aliasing in your pdf viewer—this is a known limitation of pdfs

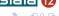

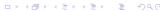

## Making the Contour Prettier

- Adding many levels smooths the color gradations
  - . twoway contour z y x, levels(40)
- This makes the legend a bit absurd, though
- We should shut off the legend and change the aspect ratio

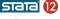

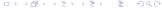

#### A Pretty Contour Plot

- This looks quite good
  - . twoway contour z y x, levels(40) clegend(off) xsize(5) ysize

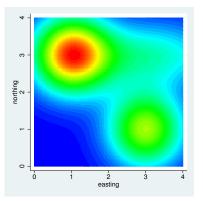

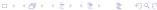

#### A Contour Line Plot

- Contour line plots outline elevations instead of filling them in
- They work best with color lines on
  - . twoway contourline z y x, levels(40) colorlines plegend(off)

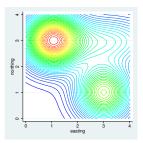

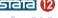

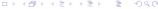

#### What If There is No Grid?

- The artificial mountain dataset was defined on a grid
- Both twoway contour and twoway contourline will use interpolation to fill the rest of the plot region if the data are not on a grid
- Let's look at this Excel file about a sandstone stratum under Ohio
- First we'll bring it into Stata
  - . import excel using sandstone, firstrow

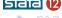

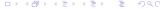

#### A Picture of the Lack of Grid

- Looking at it, there are gaps in the grid
  - . scatter northing easting

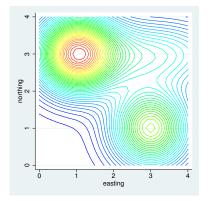

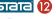

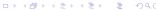

#### We Can Still Make a Contour Plot

- We can still make a contour plot from this
  - . twoway contour depth northing easting

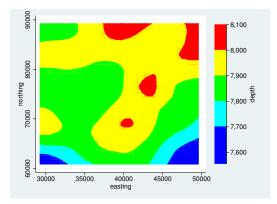

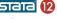

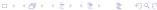

# Taking A Look at Help

- We should take a look at the help for contour plots
- The help files have been spruced up, so that we can skip to the Remarks right away!

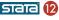

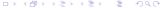

#### Just For Fun

- Believe it or not, it is possible to make a contour plot of predictive margins
  - . do margcon2
- Here is the picture

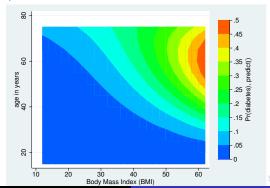

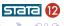